# **Sharing Online Platfroms:**

- Mindset Platform
- Newsela
- Edmodo
- Moodle

# **Mindset Platform**

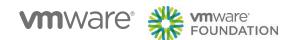

### What is Mindset Learn?

Part of Mindset Network (a not-for-profit organisation) set up in 2002 to provide educational solutions for the formal education and health sectors.

### **Mindset Learn**

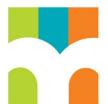

Supports teachers and learners in accessing and delivering the curriculum.

- Grades: 10, 11 and 12
- Subjects: Math, Science, Economics
- Curriculum: Aligned with Curriculum Assessment Policy Statement (CAPS)
- Format: Mostly video content, but supported by PDF

### **Mindset Teach**

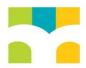

### **Mindset Health**

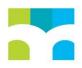

- Mindset Teach: Documenting and sharing effective classroom practice
- Mindset Health: Content on pressing issues for the health sector

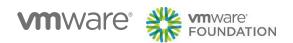

# **Accessing Mindset Learn**

www.mindset.co.za/learn www.youtube.com/mindsetlearn

- For teachers and learners
- Formal learning to teach concepts
- Experiments, demonstrations, real-life applications
- Also fully aligned to CAPS, video, PDF
- Focus on overviews & summaries of most important sessions
- Offer exam practices
- Recorded, Live, Social (Facebook), Exam revisions

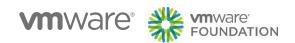

# **Select Subjects**

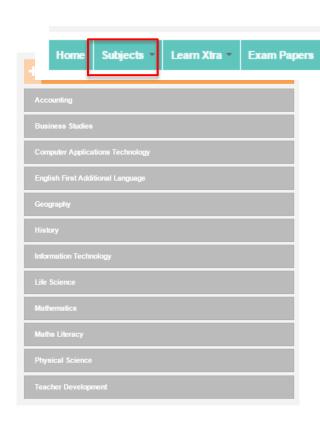

1. Select Subject from the Subjects menu, or click on Subjects to get list of Subjects available.

Contact Login

News

TV Guide

2. Choose English First Additional Language, Geography or History. (illustrative).

Create Account

Q

Search

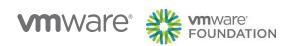

# **Selecting English (Illustrative)**

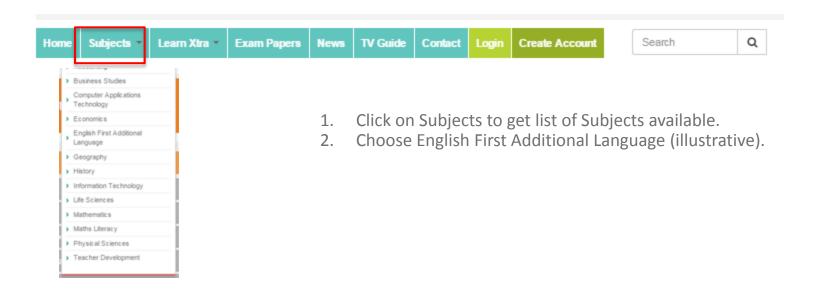

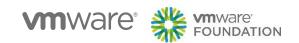

# Select Subjects, Topics and Grade

Click on relevant tabs to identify courses based on appropriate levels

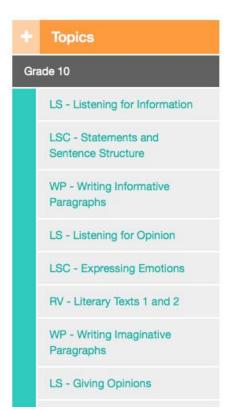

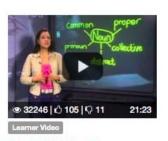

Parts Of Speech

Grade 10 | Effective Grammar

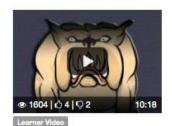

Literal and Figurative Meaning I

Grade 10 | Figurative Language

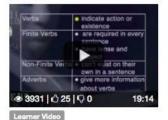

More Parts Of Speech

Grade 10 | Effective Grammar

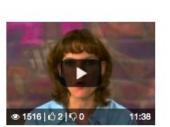

Learner Video

South African English Grade 10 | Vocabulary

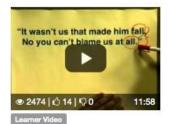

Structure of Poems

Grade 10 | Getting into poetry

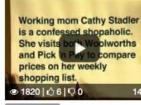

Learner Video

Skimming and Scanning I

Grade 10 | Summarising

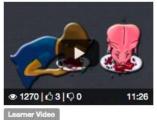

Similes and Metaphors

Grade 10 | Figurative Language

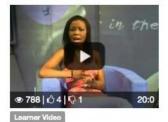

Defining Values

Defining Values Attitudes and Beliefs

Grade 10 | Values, Attitudes and Beliefs

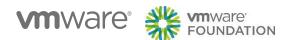

# Select Subjects, Topics and Grade

Click on relevant tabs to identify courses based on appropriate levels

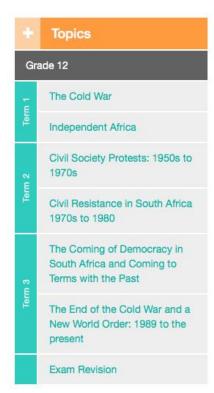

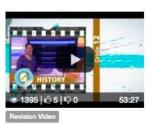

#### Focus on Paper 1

Grade 12 | Learn Xtra Exam Revision 2013

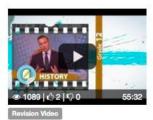

### Impact of the Cold War

Grade 12 | Learn Xtra Exam Revision 2013

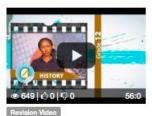

#### Truth & Reconcilliation Commission

Grade 12 | Learn Xtra Exam Revision 2013

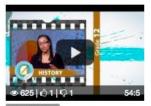

# South Africa Emerging as a Democracy

Grade 12 | Learn Xtra Exam Revision 2013

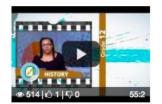

### Revision Video

Impact of Collapse of USSR on SA

Grade 12 | Learn Xtra Exam Revision 2013

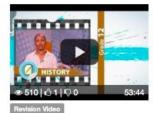

### Civil Society Protests

Grade 12 | Learn Xtra Exam Revision 2013

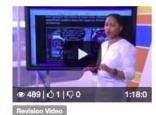

#### Exam Questions Paper 2

Grade 12 | Learn Xtra Exam Revision 2013

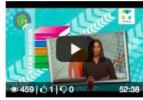

#### Revision Vide

Civil Resistance in South Africa

Grade 12 | Learn Xtra Exam Revision 2014

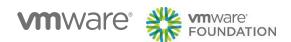

# Walkthrough Videos In Curriculum

Learn the curriculum by viewing the videos in order

English First Additional Language / Grade 10 / LSC - Conjunctions / Effective Grammar / Parts Of Speech

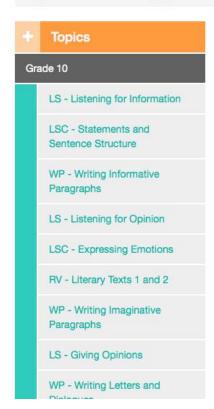

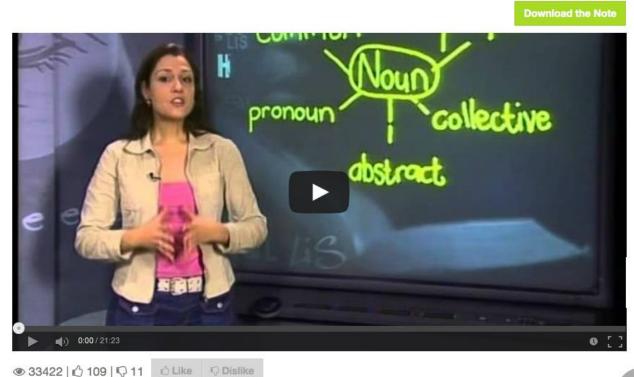

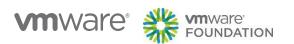

### **Revise With Learn Xtra**

Use the extra resources to augment your learning

#### All About Learn Xtra Lessons

Learn Xtra Lessons give you the best quality revision. Covering all the essentials, they provide helpful summaries of all the crucial concepts, tons of really useful worked examples of the kinds of questions you can expect in tests and exams as well as specially selected practice examples for you to work on to hone your skills.

Each 90 minute video lesson is accompanied by a super useful Xsheet giving summary notes of the topic. So what are you waiting for? Watch free on the Mindset Learn website or order your complete DVD and book sets from the **Mindset Shop**.

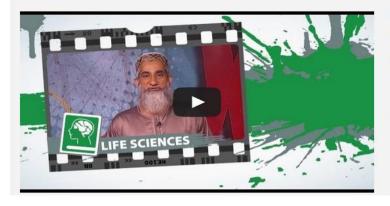

#### Learn Xtra Lessons

Video lessons with supporting notes giving you all the essentials for Grade 10, 11, and 12.

| Mathematics      | 10 | 11 | 12 |
|------------------|----|----|----|
| Physical Science | 10 | 11 | 12 |
| Life Sciences    | 10 | 11 | 12 |
| Maths Literacy   | 10 | 11 | 12 |
| Geography        |    | 11 | 12 |
| Accounting       |    | 11 | 12 |

#### Download a Free Audiobook

Try Audible with A Free Audiobook. Listen on iOS or Android Devices!

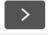

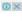

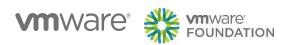

### Take An Exam

Test your knowledge by taking one of the exams

### **Exam Papers**

Fulltext search

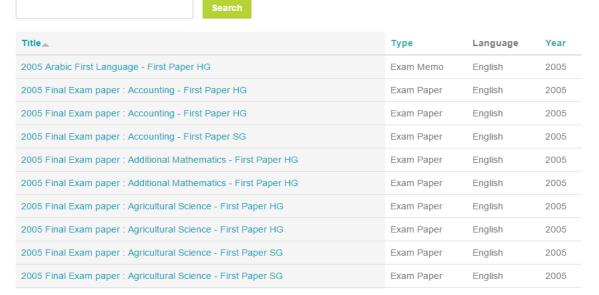

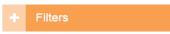

#### Filter by subject:

First Additional Language (516) Home Language (418) Mathematics (225) Second Additional Language (210) Agricultural Sciences (197) Life Sciences (184) Geography (175) History (173) Computer Applications Technology Physical Sciences (158) Information Technology (139) Mathematical Literacy (118) Accounting (113) Engineering Graphics and Technology (99) Economics (98) Business Studies (84) Music (83)

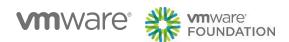

# **History Tests (Illustrative)**

#### **Fulltext search**

Search

| Title_                                                    | Туре       | Language  | Year |
|-----------------------------------------------------------|------------|-----------|------|
| 2006 Grade 10 Exemplar Marking Memorandum : History       | Exam Memo  | English   | 2006 |
| 2006 Grade 10 Exemplar Question Papers : History          | Exam Paper | English   | 2006 |
| 2006 Grade 10 Exemplar Question Papers : History          | Exam Paper | English   | 2006 |
| 2006 Grade 10 Exemplar Question Papers : History Addendum | Exam Paper | English   | 2006 |
| 2006 Grade 10 Exemplar Question Papers : History Addendum | Exam Paper | English   | 2006 |
| Grade 10 History (Exemplar)                               | Exam Paper | English   | 2012 |
| Grade 10 History (Exemplar)                               | Exam Memo  | Afrikaans | 2012 |
| Grade 10 History (Exemplar)                               | Exam Memo  | English   | 2012 |
| Grade 10 History (Exemplar)                               | Exam Paper | Afrikaans | 2012 |
| Grade 10 History Addendum (Exemplar)                      | Exam Paper | English   | 2012 |

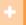

**Filters** 

### Filter by subject:

(Remove Filter) History

### Filter by grade:

(Remove Filter) Grade 10

### By Type

Exam Paper (7) Exam Memo (3)

### By Year

2006 (5) 2012 (5)

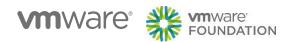

# Learn Xtra Helpdesk or MixIt App

Submit your own questions or check out previously answered questions.

#### **Frequently Asked Questions** Struggling with a particular question? Look no further. Check out our wide range of previously answered questions. Grade Subject Topic You can also submit questions via . The Submit your own question link below Grade 10 English Any . The Mindset Learn Xtra Mxit App Search **Ask Question** Question \* Latest Questions What are passive voice, conjuctions, past tense, synonmys abreviations and Topic \* Show Answer Subject Grade Topic English What does SANCA stands for? Your email address \*

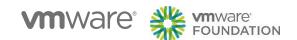

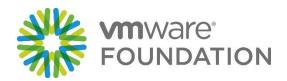

# Newsela

Leveled news articles and quizzes to help with reading comprehension

Jessa Chin

Wed Jul 22, 2015

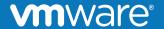

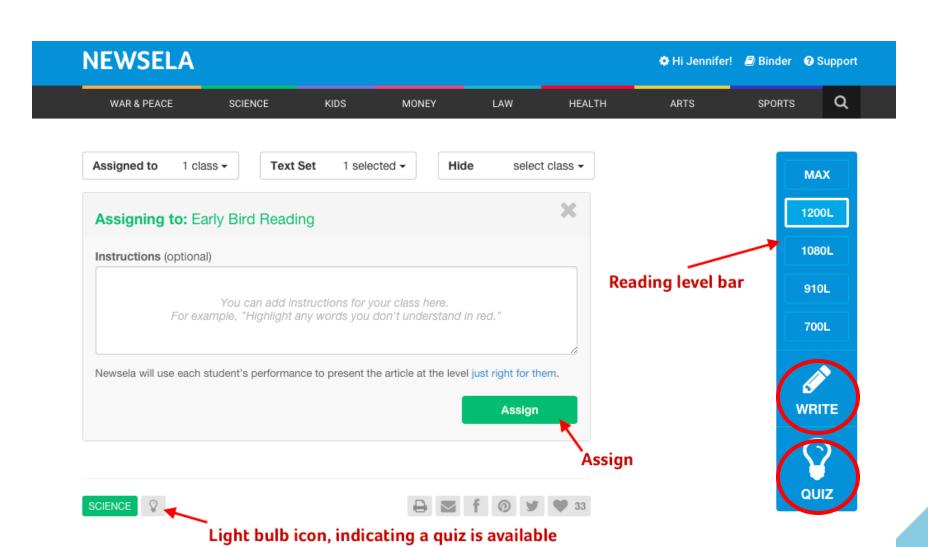

Scientists say they have gotten a clue

as to why we suffer "writer's block"

# **Technology to enable Teachers and Students**

Focused on:

Thoodle

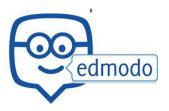

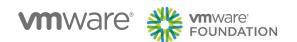

# What is a learning platform?

Student-Centric

Assignments

Quizzes

Grading

Collaboration

Discussion Forums

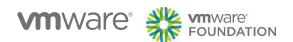

# What are the benefits for teachers?

- One central location accessible anywhere
- 2. Makes marking more manageable & provides students with a visual incentive
- 3. Easily track students' progress
- 4. Participate in a collaborative approach to the development of lesson plans, schemes of work and learning plans
- 5. Safe and secure

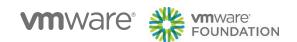

# What are the benefits for learners?

- 1. Access learning materials and tutor support, before or after school, and to do some studying from their home or other locations
- 2. Fun, innovative & creative learning environment: assignments, discussion forum, files download, grading, instant msgs, online quizzes
- 3. Help the shy students have a voice

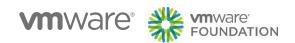

# What do they look like?

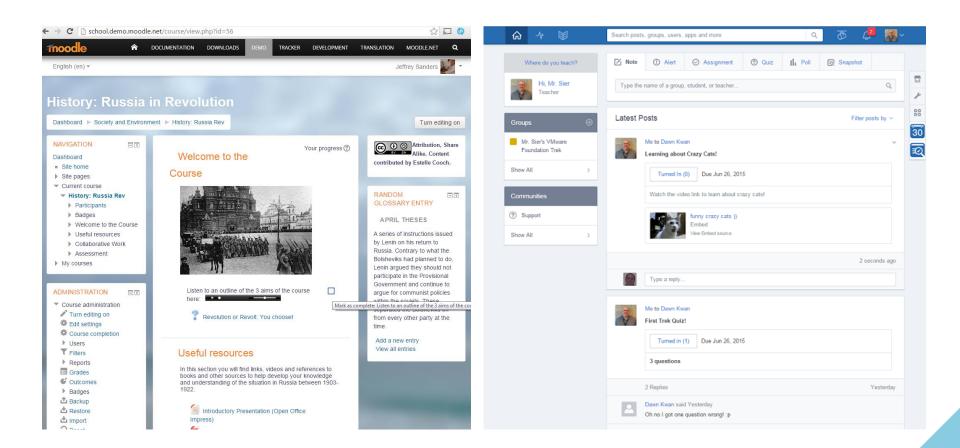

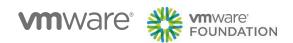

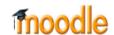

# **Collaborate with others - Chat**

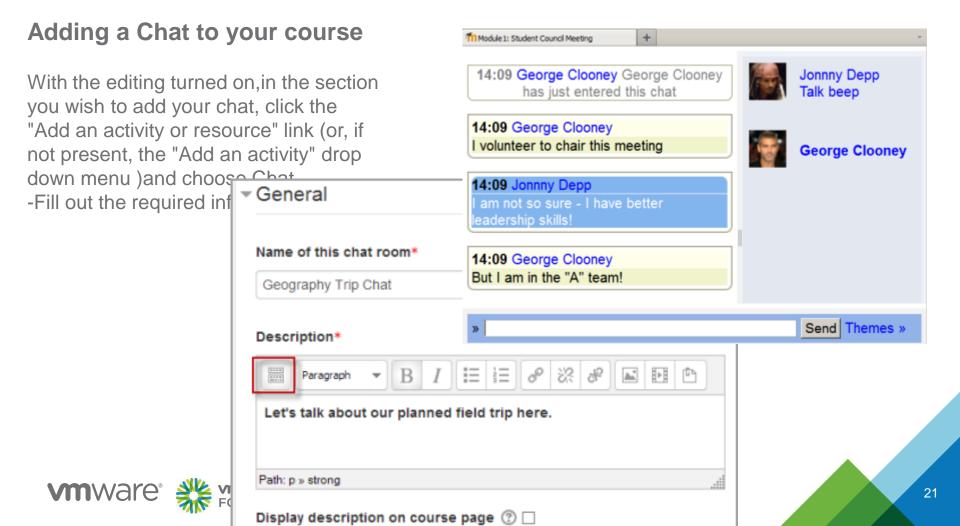

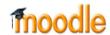

# Collaborate with others - Forum

# Adding a Forum to your course

With the editing turned on,in the section you wish to add your chat, click the "Add an activity or resource" link (or, if not present, the "Add an activity" drop down menu )and choose Forum -Fill out the required info.

### Combining the Games

by Mary Cooch - Thursday, 13 September 2012, 9:58 PM

Do you think the Olympics and Paralympics should be combined? If yes, why, and if no, why not?

Repl

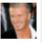

### Re: Combining the Games

by David Beckham - Thursday, 13 September 2012, 10:05 PM

I think in an ideal world they should be combined but in reality I think it would cause a lot of organisational problems and create so many more categories the games would be come unmanageable.

Show parent | Repl

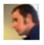

### Re: Combining the Games

by Bradley Wiggins - Thursday, 13 September 2012, 10:07 PM

Absolutely! Yes! Bring it on!

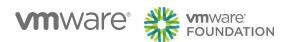

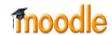

# **Add and Share Content**

### Adding Resources to your course

With the editing turned on,in the section you wish to add your chat, click the "Add an activity or resource" link (or, if not present, the "Add an activity" drop down menu )and choose one of the different resources.

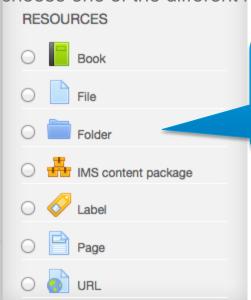

Select and fill in the necessary info for the resource chosen.

Resources will appear in the course.

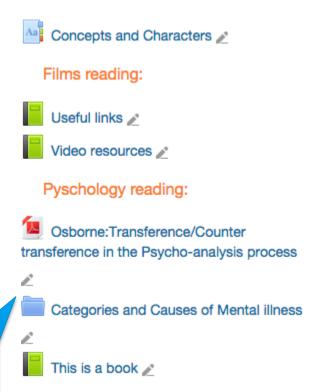

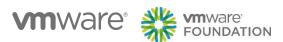

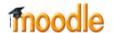

# **Add Assignments**

# Adding Assignments to your course

With the editing turned on,in the section you wish to add your chat, click the "Add an activity or resource" link (or, if not present, the "Add an activity" drop down menu )and choose Assignments.

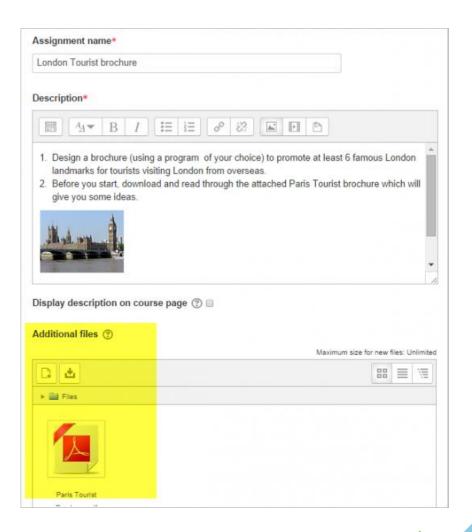

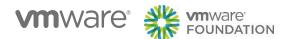

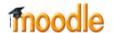

# **Setup Quiz**

# Adding Quizzes to your course

With the editing turned on, in the section you wish to add your chat, click the "Add an activity or resource" link (or, if not present, the "Add an activity" drop down menu )and choose Quiz.

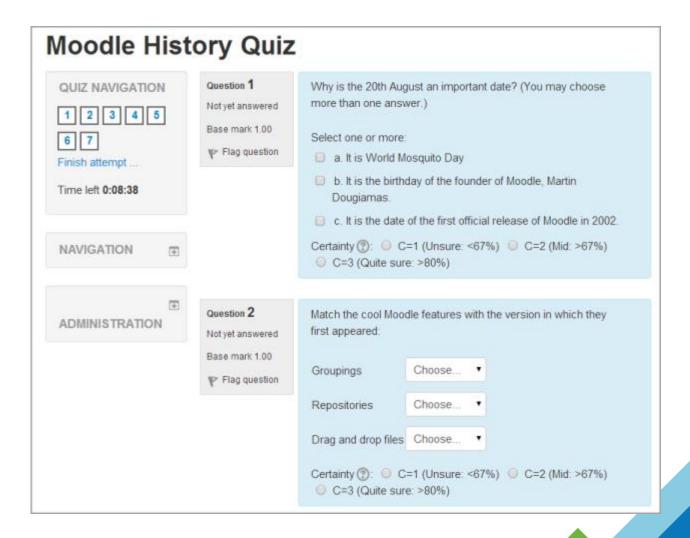

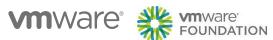

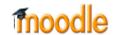

# View student assessment data

| 2.8                |         |                              |                       |                                                     |                                             | Heath                                                      | ner Reyes      | ~      |
|--------------------|---------|------------------------------|-----------------------|-----------------------------------------------------|---------------------------------------------|------------------------------------------------------------|----------------|--------|
|                    |         | Psychology in Cinema =       |                       |                                                     |                                             |                                                            |                |        |
|                    |         | Analysis =                   |                       |                                                     | Collaborative 🔄                             | Individual 🕞                                               | Ungraded (Atte | endan  |
| Surname First name |         | From Concept to Reality: ♠ ∠ | Course discussion 🗢 🧷 | $ar{\chi}$ Category total $\diamondsuit$ $\swarrow$ | Group Project \( \rightarrow \rightarrow \) | $ar{\mathcal{X}}$ Category total $\diamondsuit$ $\swarrow$ | Screening 1    | \$ ≥   |
| Amanda Hamilton    | com     | 95.00                        | Fair point            | 93.14                                               | 85.00                                       | 83.33                                                      |                |        |
| Brian Franklin     |         | 90.00                        | Excellent point       | 90.20                                               | 85.00                                       | 85.83                                                      | A              | Absent |
| Gary Vasquez       | m       | 75.00                        | -                     | 75.00                                               | 55.00                                       | 70.00                                                      | F              | Absent |
| George Lopez       |         | 75.00                        | Good point            | 74.51                                               | 70.00                                       | 66.67                                                      | F              | Absent |
| Anthony Ramirez    | com     | 72.00                        | -                     | 72.00                                               | 80.00                                       | 68.18                                                      | F              | Absent |
| Barbara Gardner    | n       | 70.00                        | -                     | 70.00                                               | -                                           | 79.09                                                      | F              | Absent |
| Frances Banks      | om      | 70.00                        | -                     | 70.00                                               | 65.00                                       | 74.17                                                      | Excluded A     | Absent |
| Brenda Vasquez     | com     | 65.00                        | Excellent point       | 65.69                                               | 65.00                                       | 68.18                                                      | F              | Absent |
| Joshua Knight      | m       | 60.00                        | Fair point            | 58.82                                               | 60.00                                       | 64.17                                                      | F              | Absent |
| Mark Ellis         |         | 55.00                        | -                     | 55.00                                               | 70.00                                       | 64.17                                                      | Excluded A     | Absent |
| Donna Taylor       | n       | 55.00                        | Fair point            | 53.92                                               | 55.00                                       | 58.33                                                      | 1              | Absent |
| Overall            | average | 71.09                        | Good point            | 70.75                                               | 69.00                                       | 71.10                                                      | -              | Absent |

### **Create Your Teacher Account**

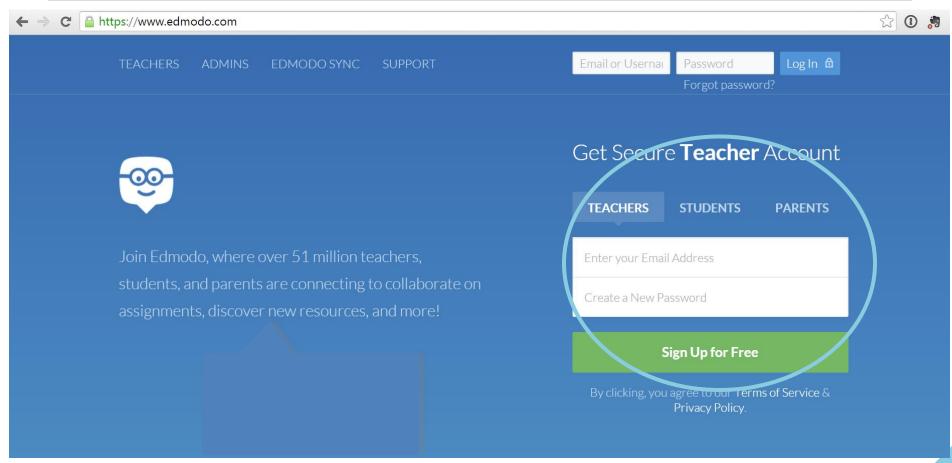

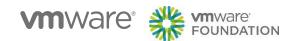

# **Teacher Homepage**

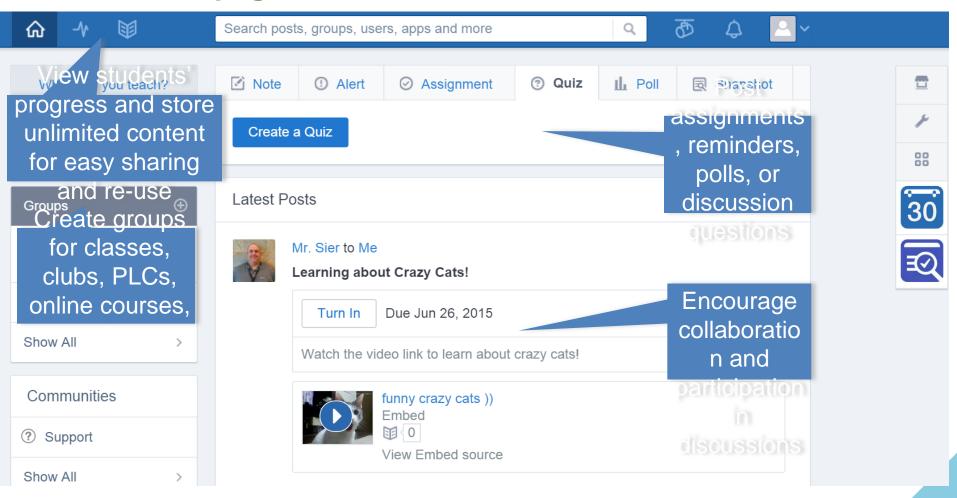

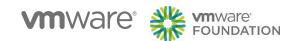

# **Progress (Gradebook)**

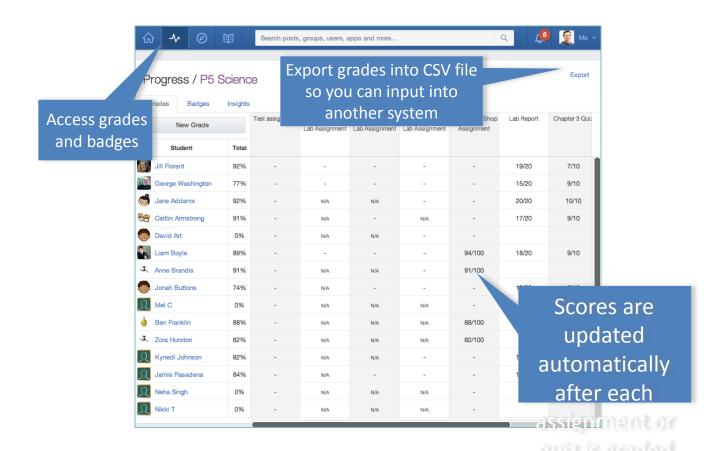

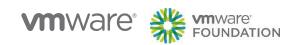

# **Badges**

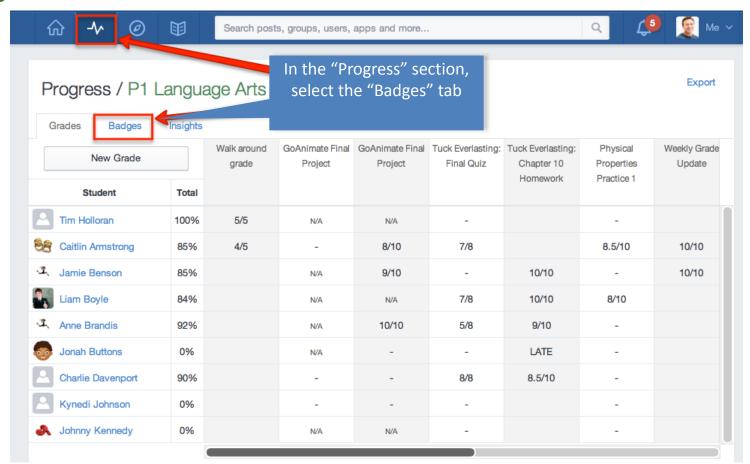

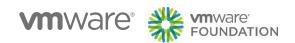

# **Badges**

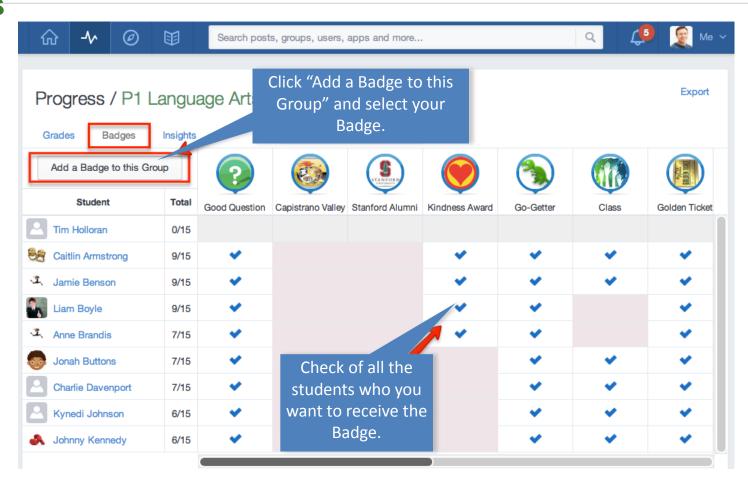

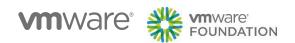

# Planner (Calendar)

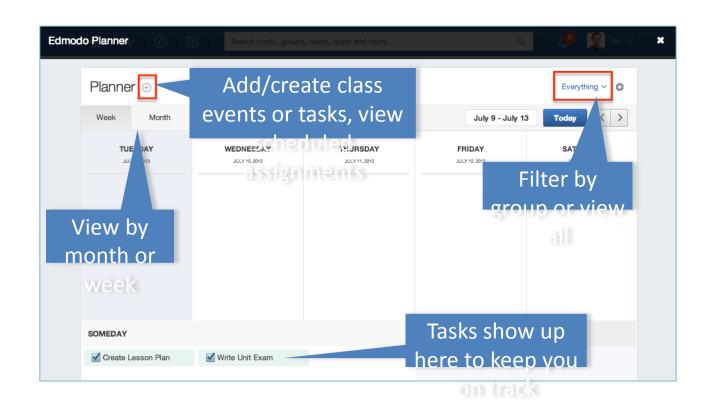

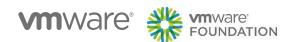

# Library

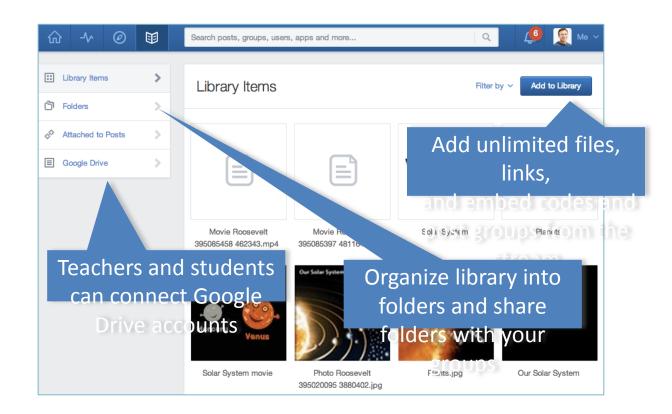

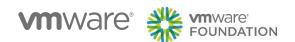

# **Share Folders from Library**

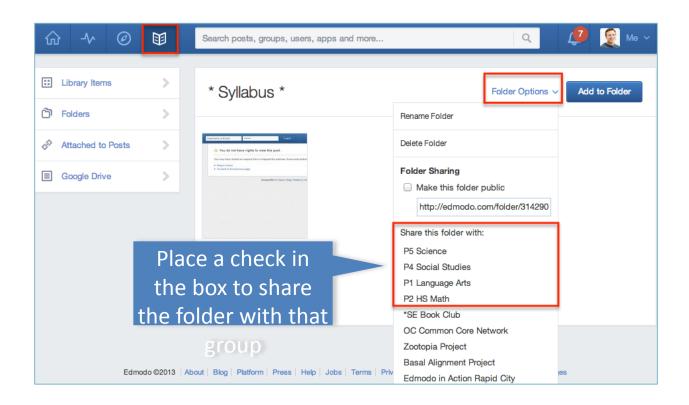

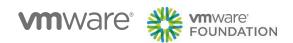

### Communities

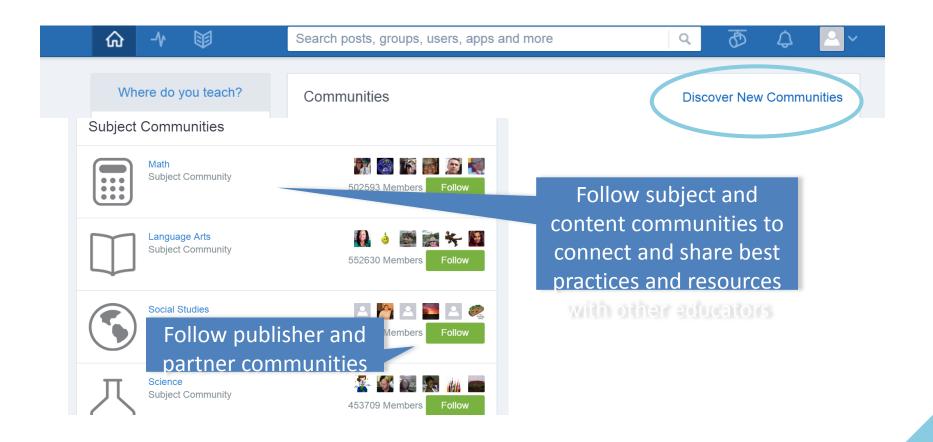

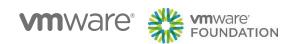

# **Edmodo Apps**

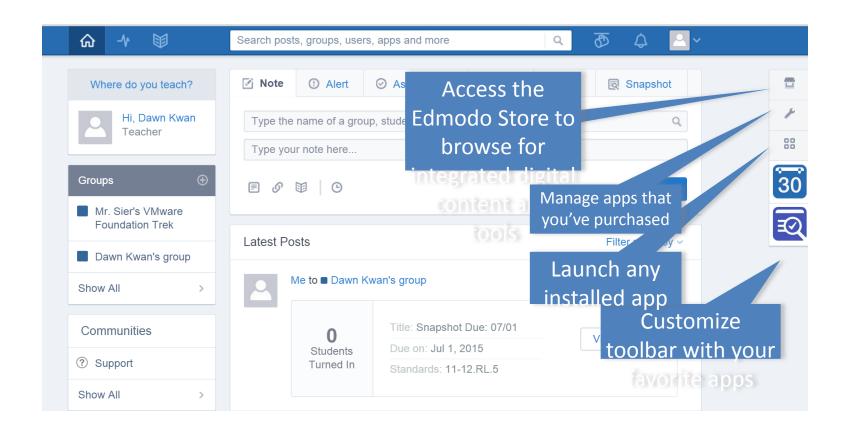

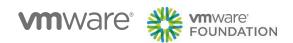

### **Edmodo Store**

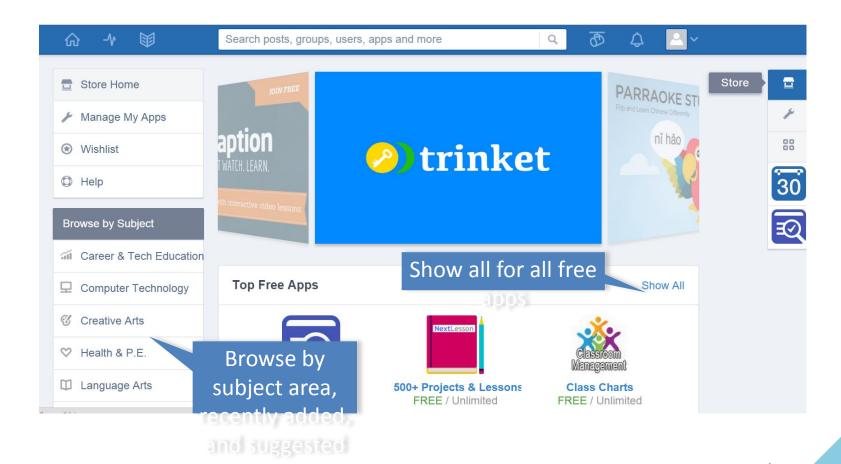

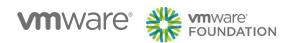

# **Need Help?**

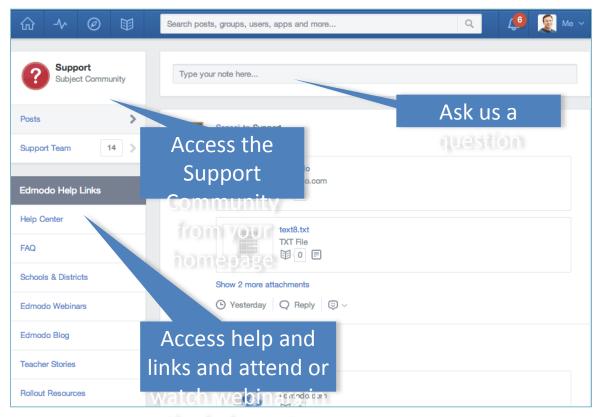

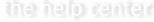

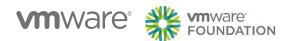

### **Student Profile**

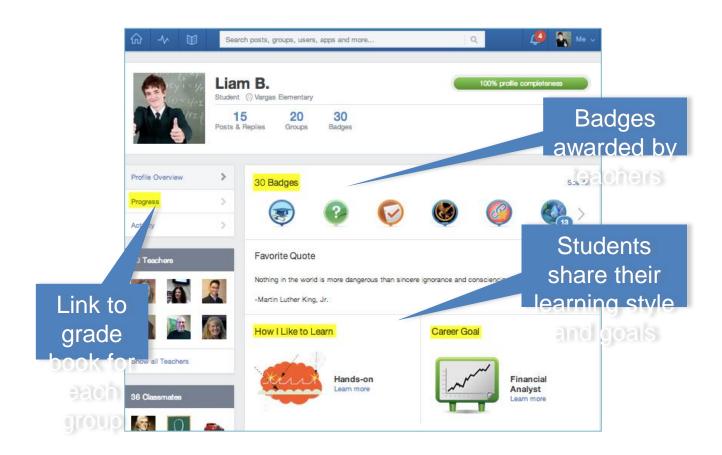

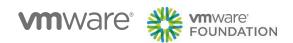

# Student Homepage

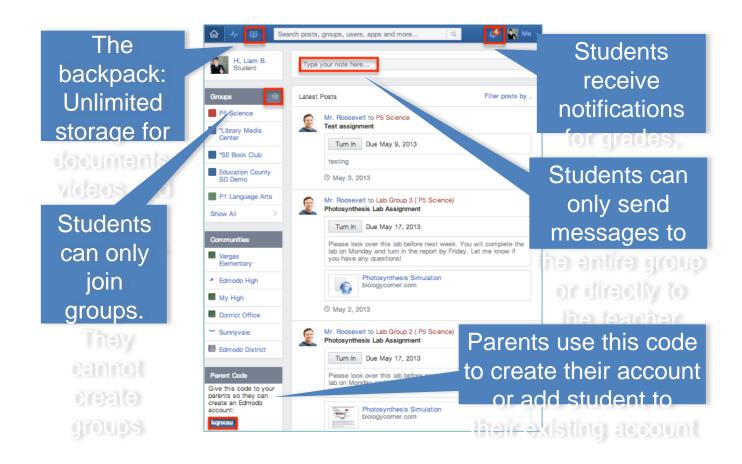

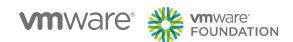

# **Parent Sign-Up**

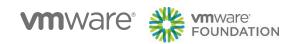

### **Edmodo on Tablets and Phones**

# Mobile website for phones: m.edmodo.com

- ✓ Read and reply to posts
- ✓ Post notes to your groups
- ✓ View your notifications
- √ Join groups

# Android Application:

- √ View profile page
- ✓ View all connections and send direct msgs to them
- ✓ View contents of your library and add new content to the library

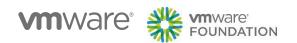

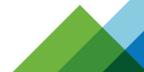

# 20 Ways to Use Edmodo/Moodle

- 1. Student writing projects
- 2. Role playing
- 3. Back-channel discussion
- 4. Language practice
- 5. Grammar & Punctuation
- 6. Communicate with Parents
- 7. Book Club
- 8. Mobile Learning
- 9. Sick Days & Extended Leave
- 10. Teachers' Lounge
- 11. Tutor connection
- 12. Project-Based Learning
- 13. Co-teaching
- 14. RSS Feed
- 15. Alumni group